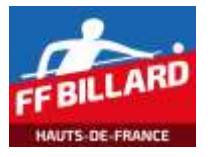

Feuille match – Finale Ligue (Individuelles)

Le document Excel « Saisie Résultats Finale Ligue HDF (2019).xlsm » permet la saisie des résultats de Finale de Ligue en compétition individuelle. Il est composé de 4 onglets :

- Finale à 5 Joueurs
	- o Feuille de saisie d'une poule de 5 joueurs (un représentant par Comité Départemental)
- Finale à 4 Joueurs
	- o Feuille de saisie d'une poule de 4 joueurs (si pas de représentant pour un CD)
- **Catégories** 
	- o Paramétrage des catégories individuelles (Libre, Cadre, 1 Bande et 3 bandes)
	- o Cet onglet est protégé en écriture
- Clubs
	- o Paramétrage des clubs référencés dans la Ligue des Hauts de France
	- o Cet onglet est protégé en écriture

### **Préparation de la compétition**

Dans l'onglet concernant la compétition (poule de 5 ou 4 joueurs), indiquer :

- la date de la compétition
- le numéro du club qui reçoit la compétition (sélection dans la liste déroulante)
- le mode de jeu et la catégorie (sélection dans la liste déroulante)
- le format de billard utilisé (sélection dans la liste déroulante)

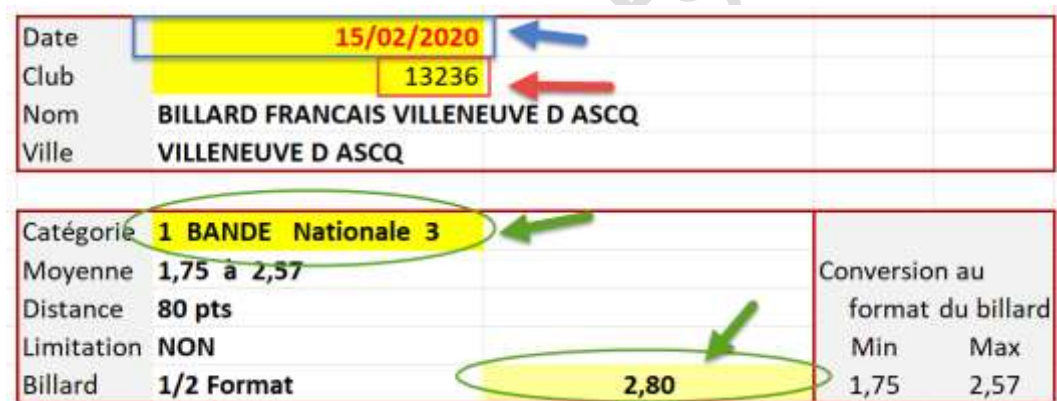

#### **Suppression des données existantes**

Si on utilise un document déjà rempli (avec informations d'une précédente compétition), il faut ensuite remettre à « zéro » les différents champs de saisie (joueurs et résultats).

> **RAZ Saisie matchs Reclassement Joueurs RAZ Liste Joueurs**

*Attention à l'usage des fonctions de ces boutons, car on risque d'effacer des données en cours de suivi des rencontres.*

**NB : SEULES LES CASES AVEC FOND JAUNE, DEVRONT ETRE RENSEIGNEES.**

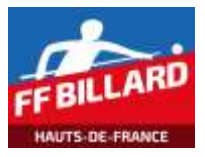

#### **Bouton « RAZ Liste Joueurs »**

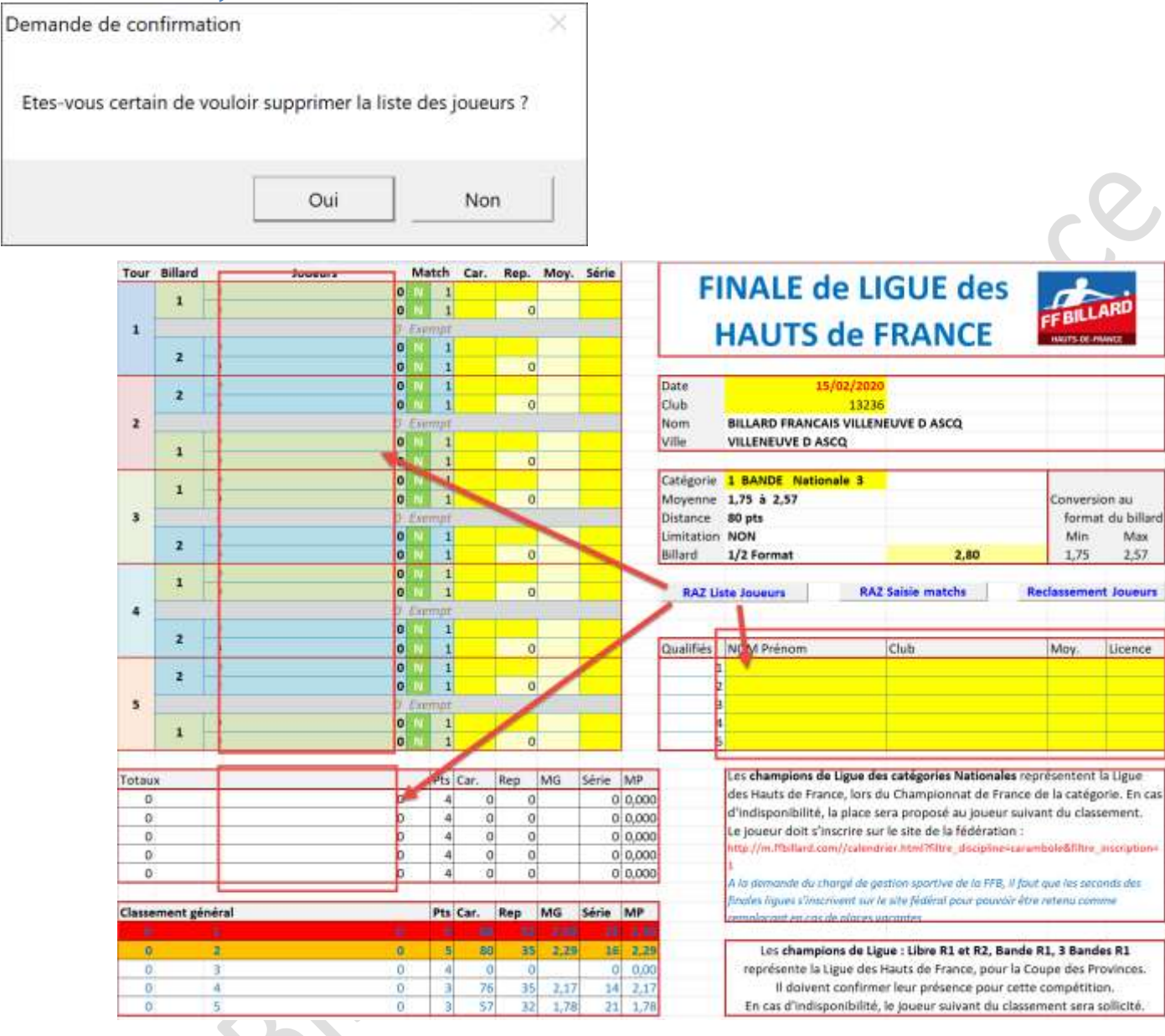

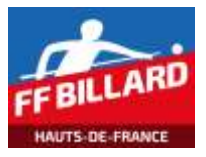

# Feuille match – Finale Ligue (Individuelles)

#### **Bouton « RAZ Saisie Matchs »**

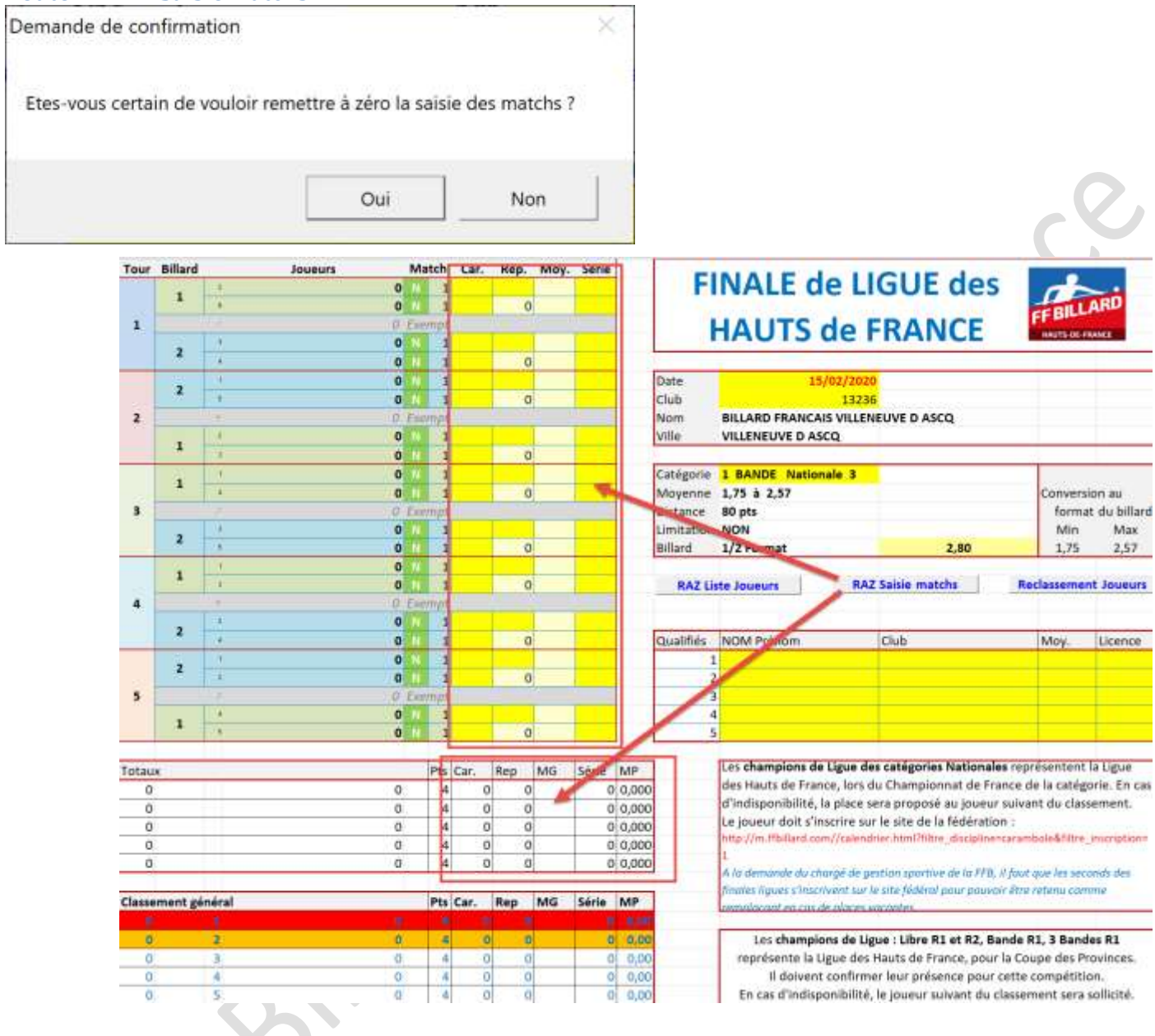

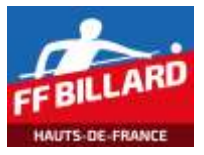

#### **Bouton « Reclassement Joueurs »**

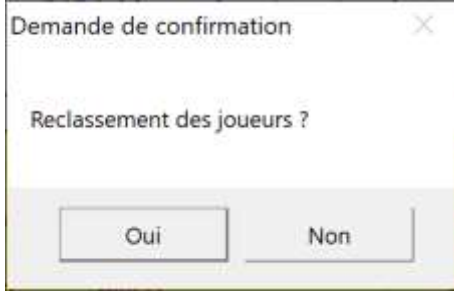

Lorsque qu'aucun match n'a été saisi, cette action permet de remettre à « zéro » le classement final.

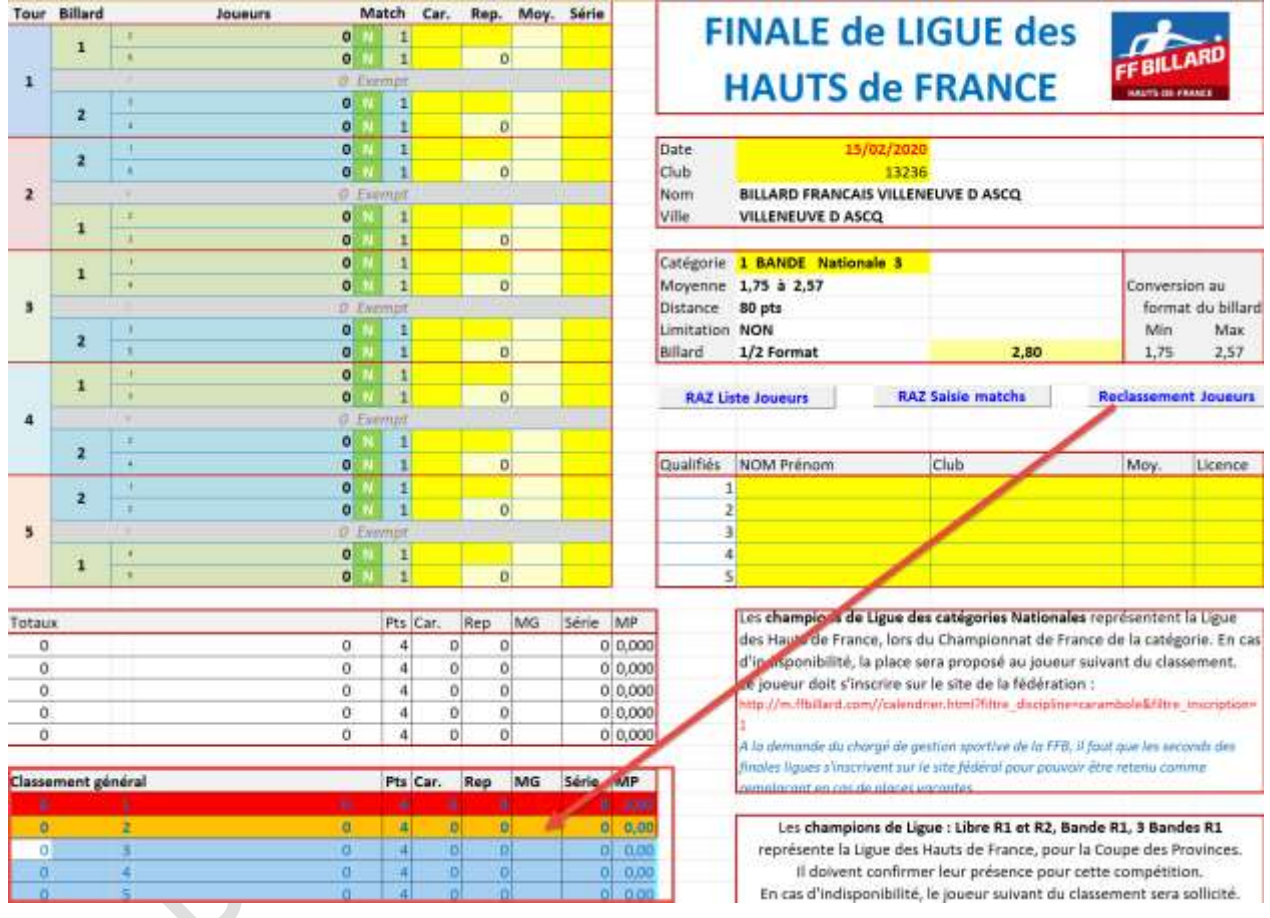

# **Saisie de la liste des joueurs**

A partir de la convocation transmise par le responsable format de la Ligue, recopier les données des joueurs (nom/prénom, club, moyenne initiale, licence) dans le tableau :

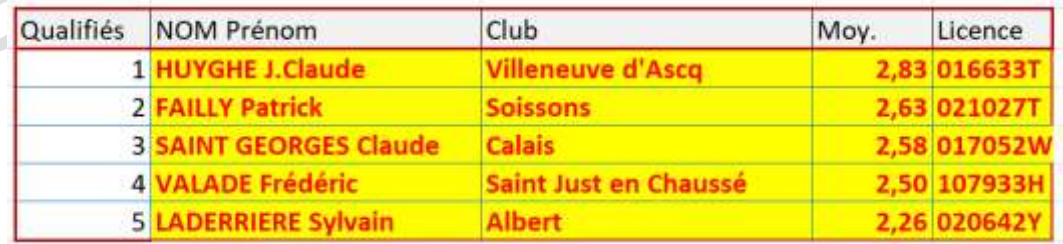

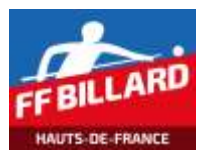

# **Saisie des matchs**

Les résultats des rencontres sont saisies dans les cases appropriées (jaunes) :

- Nb caramboles par joueurs (2 cases à saisir)
- Nb reprises (1 case à saisir)
- Meilleures séries (2 cases à saisir)
- -

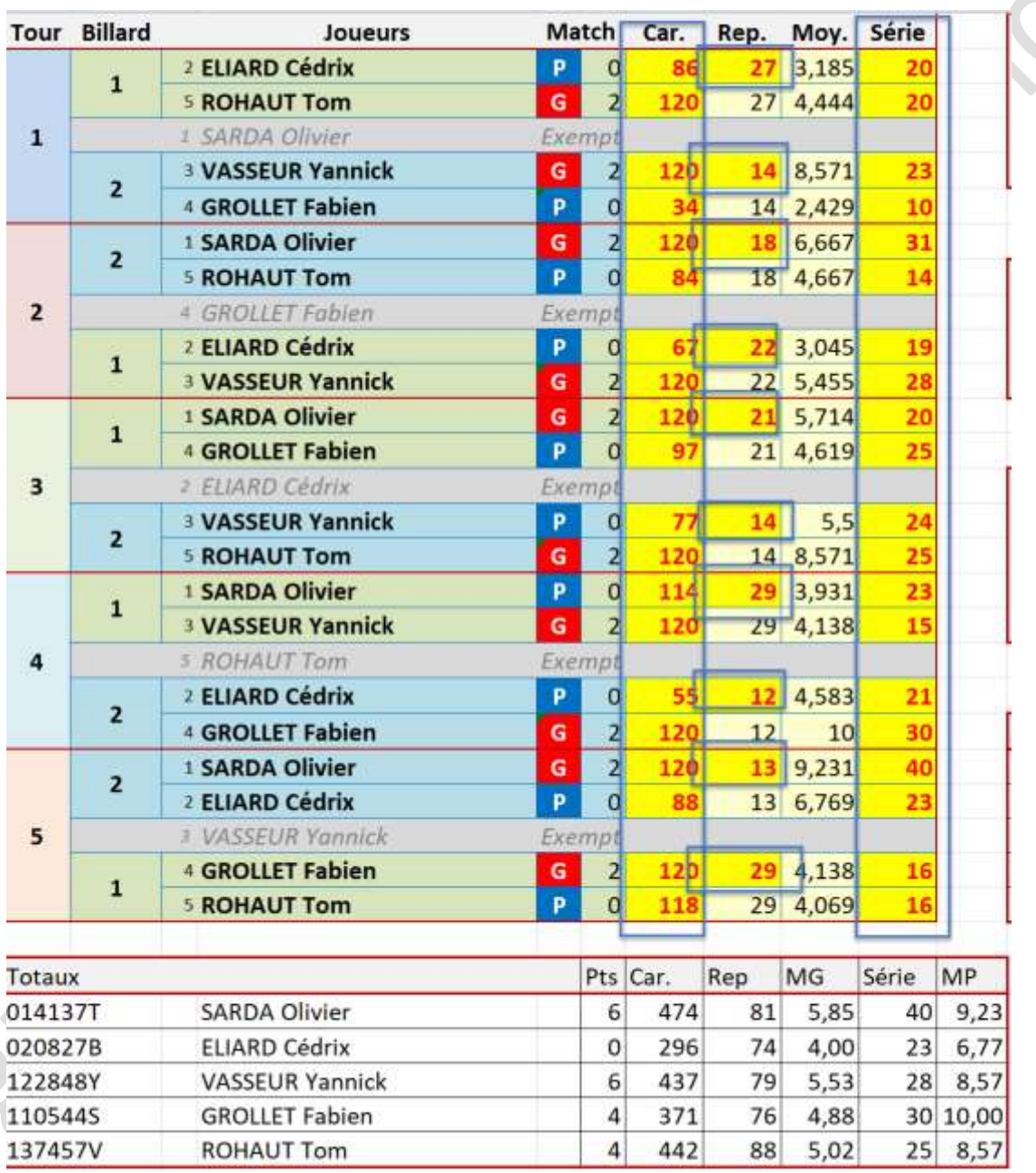

Les cumuls se calculent automatiquement dans le tableau en partie basse.

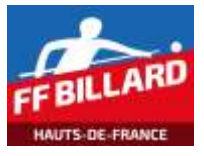

#### **Bouton « Reclassement Joueurs »**

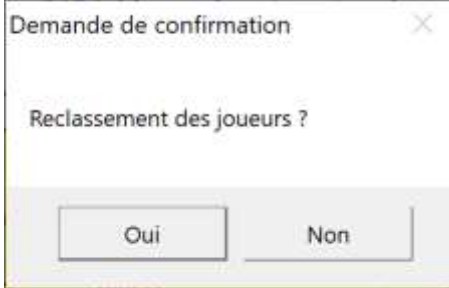

Ce bouton sert à reclasser les joueurs en fonction des résultats des saisies effectuées.

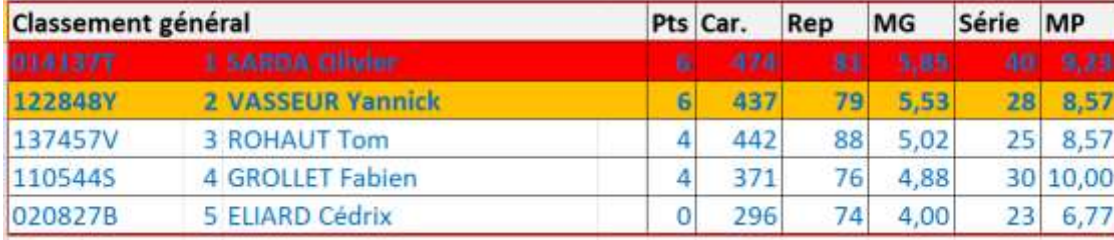

# **Remarques**

Les champions de Ligue des catégories Nationales représentent la Ligue des Hauts de France, lors du Championnat de France de la catégorie. En cas d'indisponibilité, la place sera proposée au joueur suivant du classement.

Le joueur doit s'inscrire sur le site de la fédération :

*http://m.ffbillard.com//calendrier.html?filtre\_discipline=carambole&filtre\_inscription=1*

*A la demande du chargé de gestion sportive de la FFB, il faut que les seconds des finales ligues s'inscrivent également sur le site fédéral pour pouvoir être retenu comme remplaçant en cas de places vacantes.*